## <span id="page-0-0"></span>**Vorrangigkeit von Entgeltvereinbarungen**

Ordnen Sie den Kostenträgern generell oder hinsichtlich der Abrechnung der Inkontinenzpauschale gezielt eine EGV zu. Dies erfolgt, wenn in der Administration der Haken bei "Entgeltvereinbarungen, die den Kostenträgern zugeordnet sind, haben Vorrang gegenüber denen, die den Organisationseinheiten zugeordnet sind", gesetzt ist. Die unabhängige Abrechnung von Leistungen, welche durch die Zuordnung der EGV auf z.B. ein Haus begrenzt sind, ist hiermit ebenfalls erfolgt.

## **Schritt-für-Schritt Anleitung**

- 1. Öffnen Sie nun das Modul Administration
- 2. Wählen Sie bitte die Abrechnung
- 3. Klicken Sie auf Abrechnungseinstellungen
- 4. Öffnen Sie den Reiter Trägerweite Einstellungen 1
- 5. Hier finden Sie die Option "Entgeltvereinbarungen, die den Kostenträgern zugeordnet sind haben Vorrang ..."

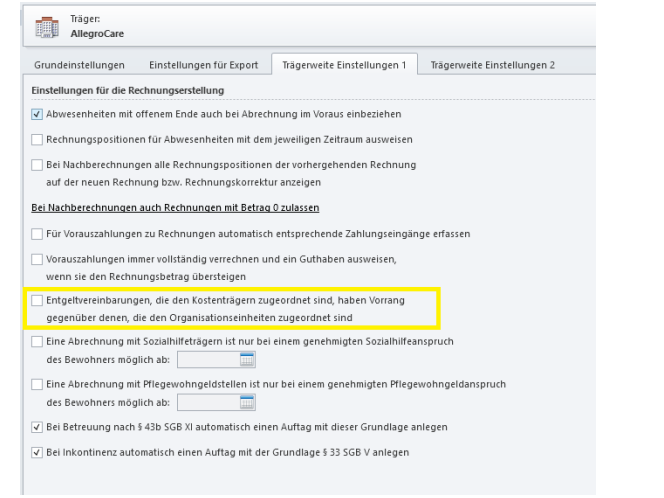

Fenster mit entsprechender administrativen Einstellung

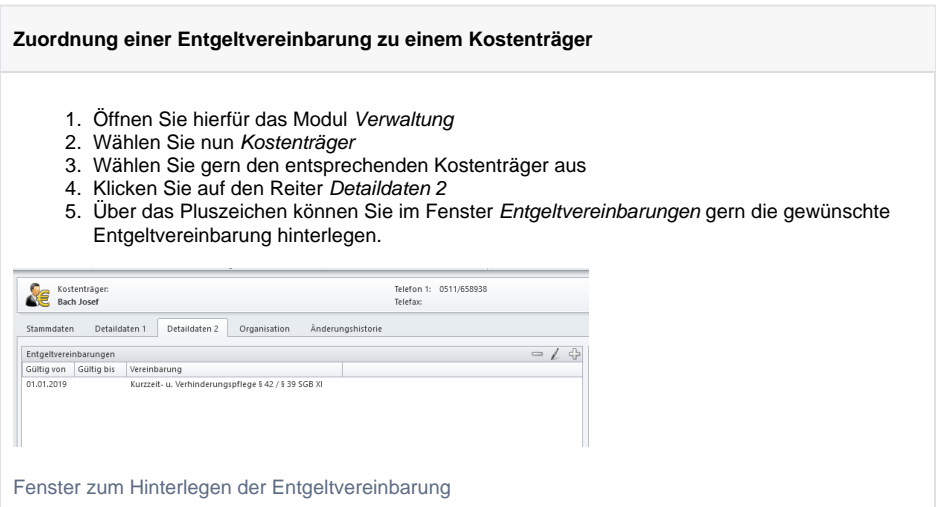

## Verwandte Artikel

- $2.$  IPReg -**Entgeltvereinbarung** [hinterlegen](https://wissen.medifoxdan.de/display/MSKB/2.+IPReg+-+Entgeltvereinbarung+hinterlegen)
- [Die Rechnung, die ein](https://wissen.medifoxdan.de/pages/viewpage.action?pageId=590571)  [Tarifkennzeichen enthält,](https://wissen.medifoxdan.de/pages/viewpage.action?pageId=590571)  [muss mit einer](https://wissen.medifoxdan.de/pages/viewpage.action?pageId=590571)  [Entgeltvereinbarung neu](https://wissen.medifoxdan.de/pages/viewpage.action?pageId=590571)  [erstellt werden](https://wissen.medifoxdan.de/pages/viewpage.action?pageId=590571)
- $\bullet$ [Vorrangigkeit von](#page-0-0)
- [Entgeltvereinbarungen](#page-0-0) [Schritt für Schritt -](https://wissen.medifoxdan.de/pages/viewpage.action?pageId=3376782)
- [Inkontinenzabrechnung mit](https://wissen.medifoxdan.de/pages/viewpage.action?pageId=3376782)  [eletronischem](https://wissen.medifoxdan.de/pages/viewpage.action?pageId=3376782)  **Datenaustausch**
- [Schritt für Schritt](https://wissen.medifoxdan.de/pages/viewpage.action?pageId=3376174)
- [Abrechnung der Tagespflege](https://wissen.medifoxdan.de/pages/viewpage.action?pageId=3376174)
- [Neue Preise einfügen](https://wissen.medifoxdan.de/pages/viewpage.action?pageId=591557)  [Weiterberechnung nach](https://wissen.medifoxdan.de/display/MSKB/Weiterberechnung+nach+Auszug)  [Auszug](https://wissen.medifoxdan.de/display/MSKB/Weiterberechnung+nach+Auszug)
- Neue Leistung anlegen und [abrechnen](https://wissen.medifoxdan.de/display/MSKB/Neue+Leistung+anlegen+und+abrechnen)
- [Weiterberechnung im Todesfall](https://wissen.medifoxdan.de/display/MSKB/Weiterberechnung+im+Todesfall)
- [Vorausberechnung vor Einzug](https://wissen.medifoxdan.de/display/MSKB/Vorausberechnung+vor+Einzug)